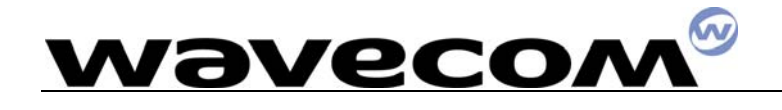

## WAVECOM MODEM 或开发板使用说明

#### 硬件连接:

- 1. 将 15P—9P 数据线连接开发板及计算机。
- 2.SIM 卡插入开发板 SIM 卡座中。
- 3.将 4P 电源插入电源插头。
- 4.检查合格后加电即可。

### 简单的测试步骤

软件连接:

- 1.打开计算机的超级终端
- 2.连接到 COM1 或 COM2
- 3.环境设置:波特率 9600,数据位 8,停止位 1,奇偶校验无,硬件控制数据 流。

# 在超级终端下: www.sendsms.cn

输入: AT《CR》 返回 OK

#### **TEXT** 模式下(**AT+CMGF=1**)

收发短信: 发:AT+CMGS=电话号码《CR》 返回:> 输入短信内容《CTRL+Z》

收: AT+CMGR=接收号《CR》 即可返回短信内容

删除短信:

AT+CMGD=1,  $1(\vec{w} 1, 4)$ 即可

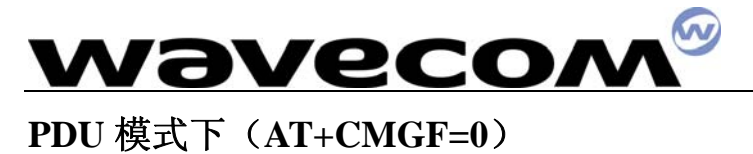

参看 PDU 说明 详细资料请参照 PDF 文档。

#### 金笛短信网

专业经营 GPS 产品,WAVECOM/SIEMENS GSM/GPRS 产品

WAVECOM 产品销售热线:010-82356576

http://www.sendsms.cn

# www.sendsms.cn